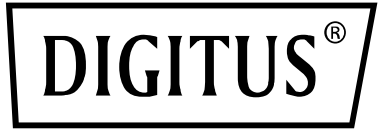

# **Switch KVM, 4 porte, 4K60Hz, 4 x DP in, 1 x DP/HDMI out**

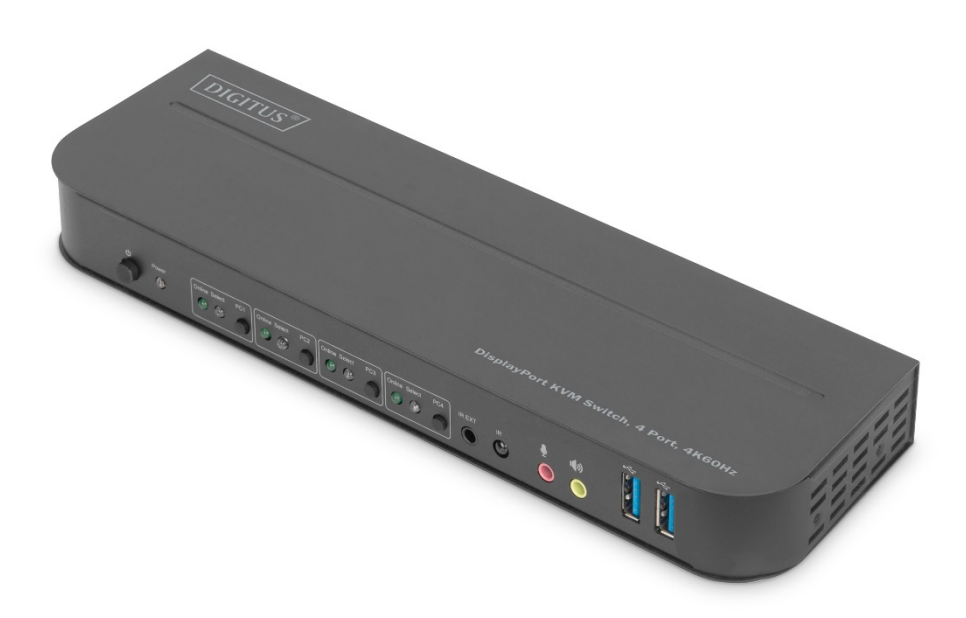

## **Guida di installazione rapida**

DS-12890

### Indice

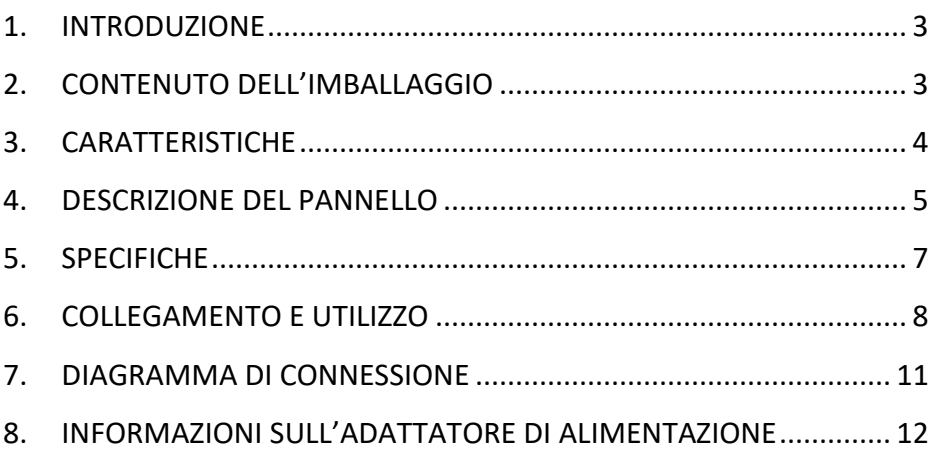

### **CARO CLIENTE**

Grazie per aver acquistato questo prodotto. Per prestazioni e sicurezza ottimali, La preghiamo di leggere attentamente queste istruzioni prima di collegare o utilizzare il prodotto. Inoltre, La preghiamo di conservare questo manuale per consultazioni future.

#### <span id="page-2-0"></span>**1. INTRODUZIONE**

Questo dispositivo è uno switch DP-KVM molto efficiente. Indirizza il video ad alta definizione (in risoluzioni multiple fino a 4kx2k@60Hz) e l'audio da una qualsiasi delle varie sorgenti alle unità di visualizzazione. Questo switcher DP-KVM non solo ha la funzione di commutazione con la pressione dei tasti, ma ha anche la funzione intelligente e la funzione hot-plug.

### <span id="page-2-1"></span>**2. CONTENUTO DELL'IMBALLAGGIO**

Prima di provare a utilizzare questa unità, si prega di controllare l'imballaggio e assicurarsi che i seguenti elementi siano contenuti nella scatola della spedizione:

- 1 x Switch KVM, 4 porte, 4K60Hz, 4 x DP in, 1 x DP/HDMI out
- 1 x adattatore di alimentazione per switch KVM
- 4 x cavi di collegamento USB 3.0 (da USB B a USB A)
- 4 x cavo DisplayPort™ 1,2 m
- 1 x telecomando a infrarossi
- 1 x ricevitore a infrarossi con cavo di collegamento
- 2 x staffe di collegamento per installazione sul tavolo/a parete
- 1 x manuale utente

### <span id="page-3-0"></span>**3. CARATTERISTICHE**

- Supporta una risoluzione fino a 4Kx2K@60Hz
- Supporta RGB 4:4:4/ YCbCr 4:4:4/ YCbCr 4:2:2/ YCbCr 4:2:0
- Supporta la funzione KVM
- Supporta un display (DP o HDMI) e un set di tastiera e mouse per controllare quattro PC con porte DP
- DisplayPort:

Supporta 8.1Gbps per larghezza di banda del canale (32.4Gbps tutti i canali) Supporta 16bit per profondità di colore del canale (48bit tutti i canali) Supporta HDR

**Note: teoricamente, la risoluzione DP può essere fino a 8K, deve essere verificata sulle schede grafiche DP1.4 e sul display DP 8K**

• HDMI:

Supporta 6Gbps per larghezza di banda del canale (18Gbps tutti i canali Supporta 12bit per profondità di colore del canale (36bit tutti i canali) Supporta HDCP 2.2/1.4

Supporta HDR

- Supporta la funzione telecomando a infrarossi
- Supporta la commutazione delle indicazioni LED
- Supporta Windows 2000/XP/Vista/Win7/Win8/Win10/Win11 e superiore / Linux/ Apple Mac OS

### <span id="page-4-0"></span>**4. DESCRIZIONE DEL PANNELLO**

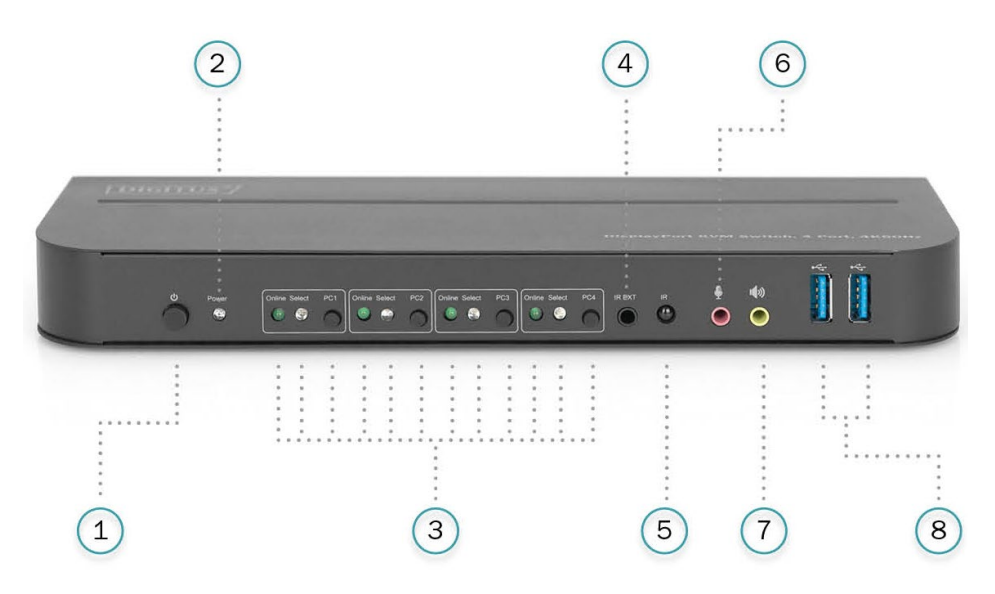

#### **Pannello anteriore**

- 1) Pulsante di alimentazione: Premere l'interruttore per accendere/spegnere l'unità.
- 2) Indicatore di alimentazione: Il LED si accende una volta che la DC/5V è fornita e l'unità è accesa.
- 3) Selezione ingresso: Quando PC1/PC2/PC3/PC4 è selezionato, il corrispondente "Select" si accende per indicare la selezione dell'ingresso (i LED "Select" lampeggiano in un ciclo in modalità di commutazione automatica). Il LED "Online" si accende quando la porta USB-B corrisponde è collegata.
- 4) IR EXT: Collegare l'Extender IR a questa porta per la ricezione del segnale IR dal telecomando.
- 5) IR: Per la ricezione del segnale IR dal telecomando.
- 6)  $\Phi$ : Porta di ingresso MIC 3.5mm.
- 7)  $\mathbf{I}(\mathbf{W})$ : Porta di uscita stereo 3,5mm.
- 8)  $\leftrightarrow$ : Porte USB 3.0, usate principalmente per il collegamento a stampanti, scanner, U-disk, ecc.

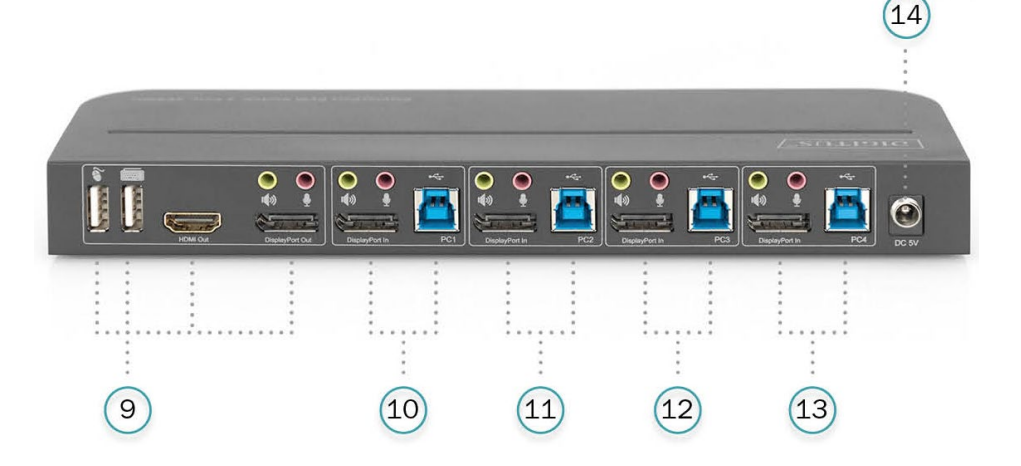

#### **Pannello posteriore**

9) Porte di uscita:

Collegare  $\bullet$  a un mouse o una tastiera.

Collegare  $\equiv$  a una tastiera o a un mouse.

Collegare  $\ket{\psi}$  a un amplificatore.

Collegare  $\mathbf{\Psi}$  a un MIC.

Collegare "HDMI Out" al display HDMI.

Collegare "DisplayPort Out" al display DP.

- 10) Porte di ingresso PC1: Collegare rispettivamente alle porte DisplayPort, USB, MIC, stereo del PC1.
- 11) Porte di ingresso PC2: Collegare rispettivamente alle porte DisplayPort, USB, MIC, stereo del PC2.
- 12) Porte di ingresso PC3: Collegare rispettivamente alle porte DisplayPort, USB, MIC, stereo del PC3.
- 13) Porte di ingresso PC4: Collegare rispettivamente alle porte DisplayPort, USB, MIC, stereo del PC4.
- 14) DC 5V: Inserire l'alimentatore a 5V DC nell'unità.

### <span id="page-6-0"></span>**5. SPECIFICHE**

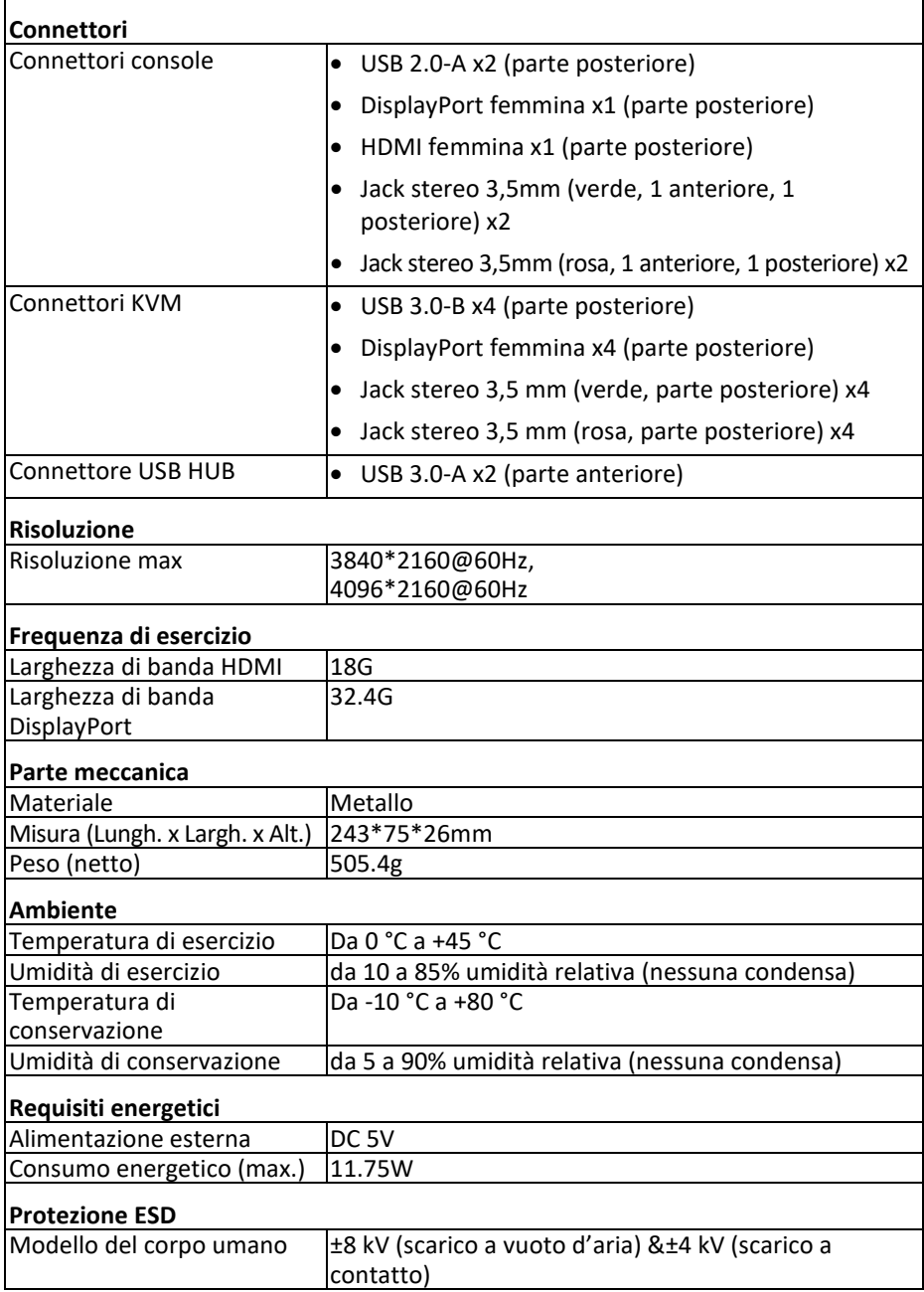

### <span id="page-7-0"></span>**6. COLLEGAMENTO E UTILIZZO**

#### **Funzionamento**

- 1) Collegare i PC alle porte USB-B dell'unità con cavi USB; collegare rispettivamente le porte MIC e stereo dei PC a quelle (sopra il "DisplayPort In") dell'unità con cavi audio da 3,5 mm; collegare i PC alle porte "DisplayPort In" dell'unità con cavi DisplayPort.
- 2) Collegare la tastiera e il mouse alle porte USB-A sul pannello posteriore dell'unità; collegare rispettivamente i microfoni e gli amplificatori alle porte mic e stereo (sul pannello anteriore/sopra "DisplayPort Out") dell'unità con cavi audio da 3,5 mm; collegare uno schermo a "DisplayPort Out" dell'unità con un cavo DisplayPort di massimo 2 m. (Oppure collegare uno schermo a "HDMI Out" dell'unità con un cavo HDMI)

**Nota: Quando "DisplayPort Out" o "HDMI Out" sono collegati, il video viene emesso automaticamente dalla porta collegata; quando due di essi sono collegati, il video viene emesso da DisplayPort.**

- 3) Alimentare l'unità con DC 5V e premere il pulsante di accensione, l'indicatore "Power" si accende, le porte USB-B sono collegate normalmente e gli indicatori "Online" si accendono. "Select" si accende per indicare il PC attualmente selezionato.
- 4) Premere i pulsanti sul pannello frontale dell'unità per selezionare l'ingresso, il corrispondente "Select" si accende. Dopo la selezione, il display mostra l'immagine corrispondente e il PC selezionato può essere controllato da un set di tastiera e mouse.
- 5) Il telecomando funziona allo stesso modo dei pulsanti manuali.

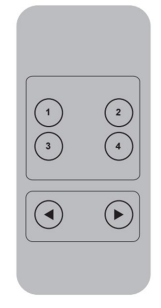

1,2,3,4: Per la selezione dell'ingresso. 1 specifica PC1, 2 specifica PC2, 3 specifica PC3 e 4 specifica PC4.

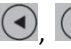

, Per loop di commutazione. Ordine: PC1→PC2→PC3→PC4→PC1….

6) Per la funzione esterna, collegare la stampante/lo scanner/l'U-disk alle porte USB-A sul pannello frontale dell'unità.

#### **Utilizzo con funzione speciale:**

1) Funzione di attraversamento del mouse

Posizionare il mouse sul lato destro del display e continuare a scorrere verso destra per 2 secondi, l'unità passa automaticamente alla porta successiva. L'ordine di commutazione è: PC1→PC2→PC3→PC4→PC1→…;

- 2) Funzione di commutazione e rilevamento USB-B:
	- Quando l'unità rileva che un PC è collegato alla porta USB-B dell'unità, l'unità passa immediatamente a questo PC e i corrispondenti indicatori "Online" e "Select" si accendono.

(Per esempio: Quando il PC1 è già collegato, il PC3 è collegato all'unità attraverso la porta USB-B, allora l'unità passa immediatamente al PC3.

- Quando il PC correntemente selezionato viene spento o il cavo USB viene scollegato, l'unità passa automaticamente al prossimo PC con l'alimentazione accesa e la porta USB collegata.
- 3) Funzione tasto di scelta rapida (non funziona su una tastiera funzionale o solo le 2 porte USB-A sul pannello anteriore possono accedere a questa funzione.)

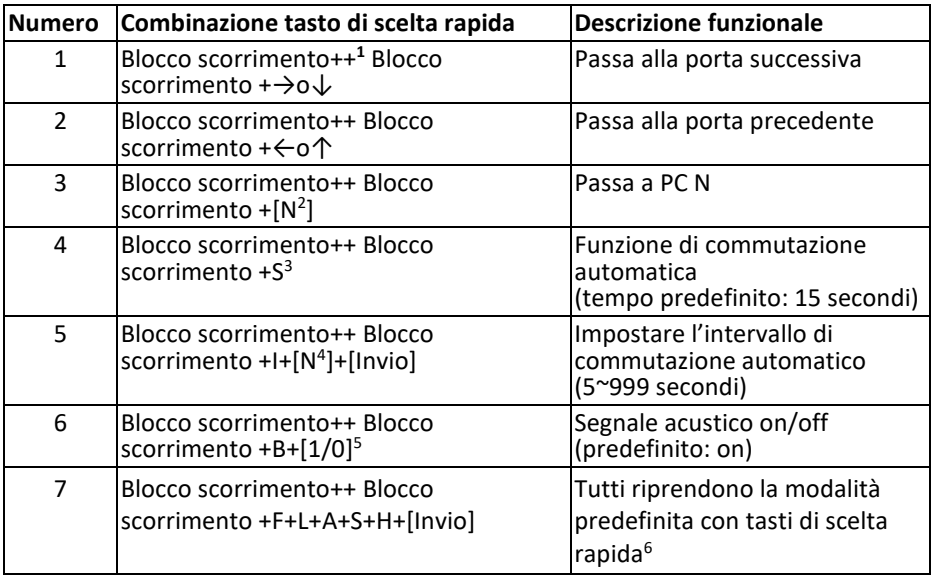

#### **Nota**

- I tasti di scelta rapidanon fanno distinzione tra maiuscole e minuscole;
- Il segnale acustico quando si passa tra PC1 PC2, PC3 e PC4.
- $1$  "++" significa premere 2 volte in rapida successione. Per esempio: "Blocco scorrimento ++ Blocco scorrimento + 1" significa premere il pulsante Blocco scorrimento due volte in rapida successione e poi premere "1". Il rilevamento tra ogni tasto di scelta rapida ha un tempo di 5 secondi. Per esempio, se il pulsante di Blocco scorrimento viene premuto per la prima volta, e poi il pulsante di Blocco scorrimento viene premuto dopo più di 5 secondi, la combinazione di tasti di scelta rapida non è valida;
- $2 \cdot \text{W}$ " qui indica il numero del PC. Per esempio, per passare a PC2, la combinazione dei tasti di scelta rapida è "Blocco scorrimento ++ Blocco scorrimento + 2";
- <sup>3</sup> Attivare questa funzione, poi DisplayPort, MIC e l'altoparlante entreranno nella modalità di commutazione automatica senza USB. Premete (tranne la barra spaziatrice) qualsiasi tasto per uscire alla porta prima della commutazione automatica, premete la barra spaziatrice per rimanere nella porta attualmente commutata. Quando si effettua la commutazione automatica, il LED "Select" lampeggia contemporaneamente.
- <sup>4</sup> "N" qui indica il numero di intervalli di commutazione che può andare da 5 (secondi) a 999 (secondi);
- <sup>5</sup> "1" significa acceso, "0" significa spento;
- $6$  Questa modalità è solo collegata alla funzione del tasto di scelta rapida numero 4 e numero 6.

#### <span id="page-10-0"></span>**7. DIAGRAMMA DI CONNESSIONE**

#### **Pannello anteriore**

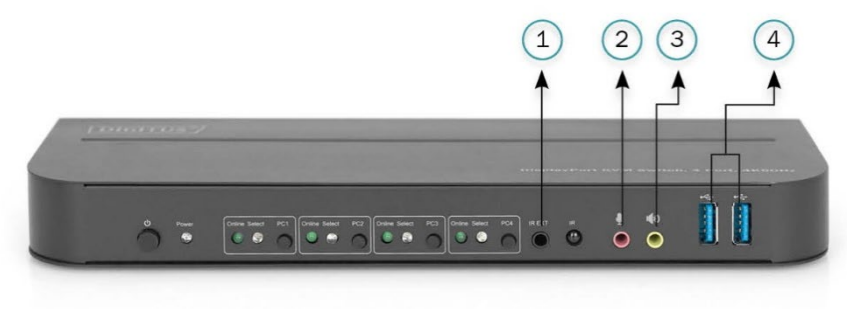

- ①. IR Extender
- ②. Mic
- ③. Amplificatore
- ④. Dispositivi USB

#### **Pannello posteriore**

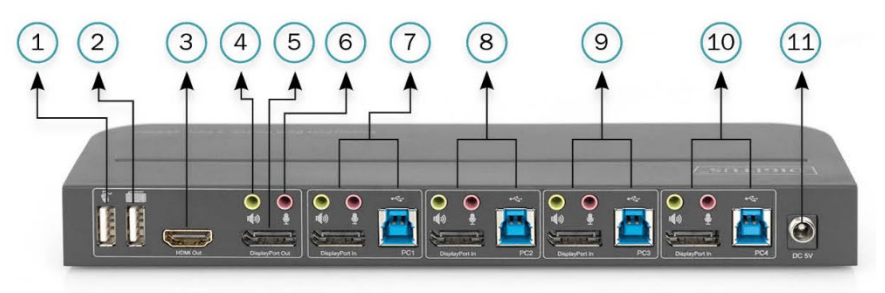

- ①. Mouse
- ②. Tastiera
- ③. Display HDMI
- ④. Amplificatore
- ⑤. Display DisplayPort
- ⑥. Mic
- ⑦. PC 1
- ⑧. PC 2
- ⑨. PC 3
- ⑩. PC 4
- ⑪. Alimentazione

### <span id="page-11-0"></span>**8. INFORMAZIONI SULL'ADATTATORE DI ALIMENTAZIONE**

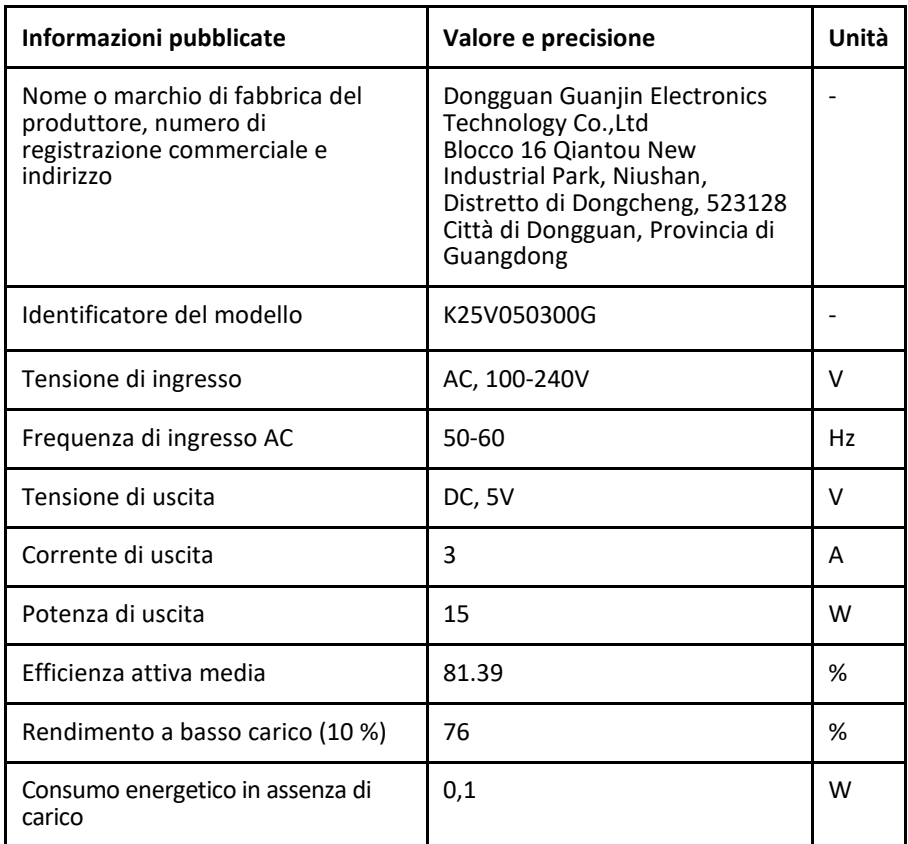

Con la presente Assmann Electronic GmbH dichiara che la dichiarazione di conformità fa parte del contenuto della spedizione. Se la dichiarazione di conformità è mancante, è possibile richiederla per posta al seguente indirizzo del produttore.

#### **[www.assmann.com](http://www.assmann.com/)**

Assmann Electronic GmbH Auf dem Schüffel 3 58513 Lüdenscheid Germania

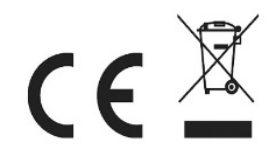